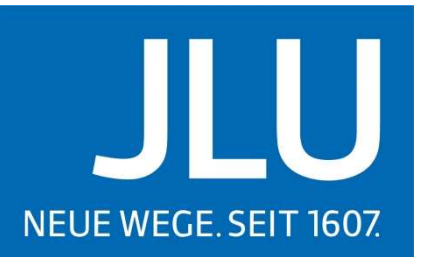

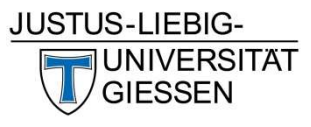

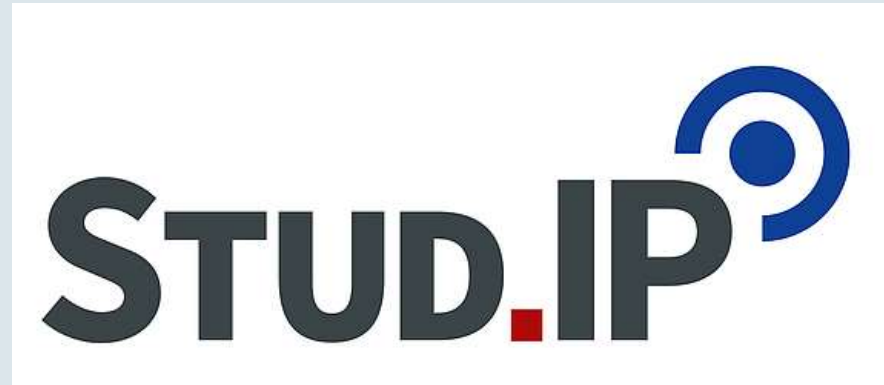

Antje Müller, Ralf Frenger | Hochschulrechenzentrum (HRZ)

# STUD.IP & WEITERE SERVICES DES HRZ Antje Müller, Ralf Frenger | Hochschulrechenzentrum (HRZ)<br>STUD.IP & WEITERE SERVICES DES HRZ<br>15.09.2020 studieneinführungswoche 2020 1

# SERVICES AM HRZ DER JLU GIESSEN

- Stud.IP
- Chipkarten
- Uni-Mailadresse
- Netzzugang
- JLUbox
- HRZ-Helpdesk

• …

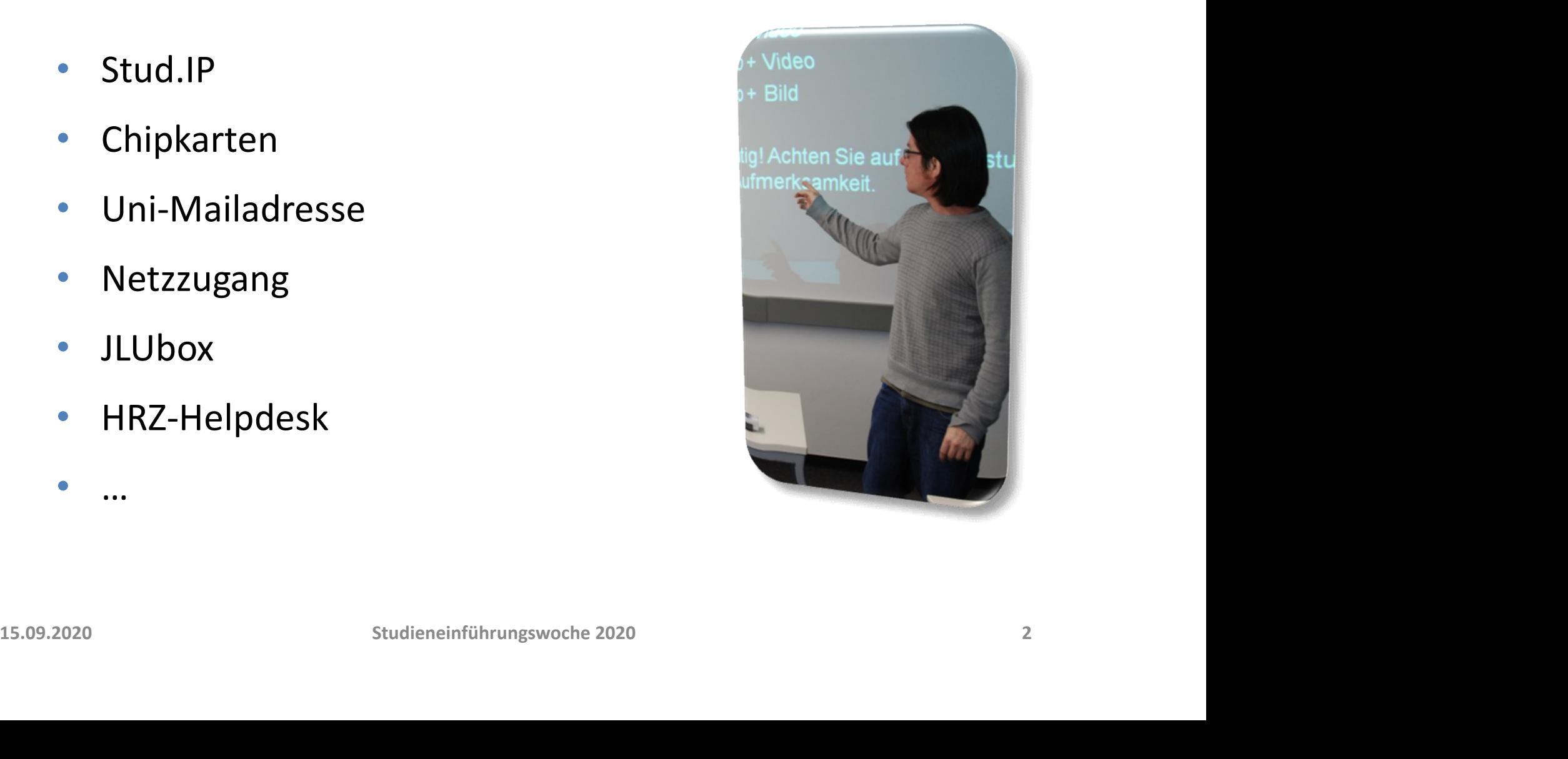

STUD.IP

### STUD.IP

- Studienbegleitender Internetsupport von Präsenzlehre
- Veranstaltungen (Vorlesungen, Seminare, Praktika, Übungen etc.)
	- Informationen über Zeit, Ort, Lehrende etc.
	- (Anmeldungen)
	- Dateien (Skripte etc.)
	- Ankündigungen, Umfragen
	- Forum, Wiki
	- Lerneinheiten u.v.m.
- Persönliches Profil (Pinnwand & Fotoalbum)
- KEINE "Facebook-Gruppen", aber Studiengruppen
- Zugang nur für Angehörige der JLU (-> Immatrikulation)

15.09.2020<br>
15.09.2020<br>
15.09.2020<br>
15.09.2020<br>
15.09.2020<br>
16.09.2020<br>
16.09.2020<br>
16.09.2020<br>
16.09.2020<br>
16.09.2020<br>
16.09.2020<br>
16.09.2020<br>
16.09.2020<br>
16.09.2020<br>
16.09.2020<br>
16.09.2020<br>
16.09.2020<br>
16.09.2020<br>
16.09. Eintrag in eine konkrete Veranstaltung ist erforderlich.

### ZUGANG ZU STUD.IP VIA www.uni-giessen.de

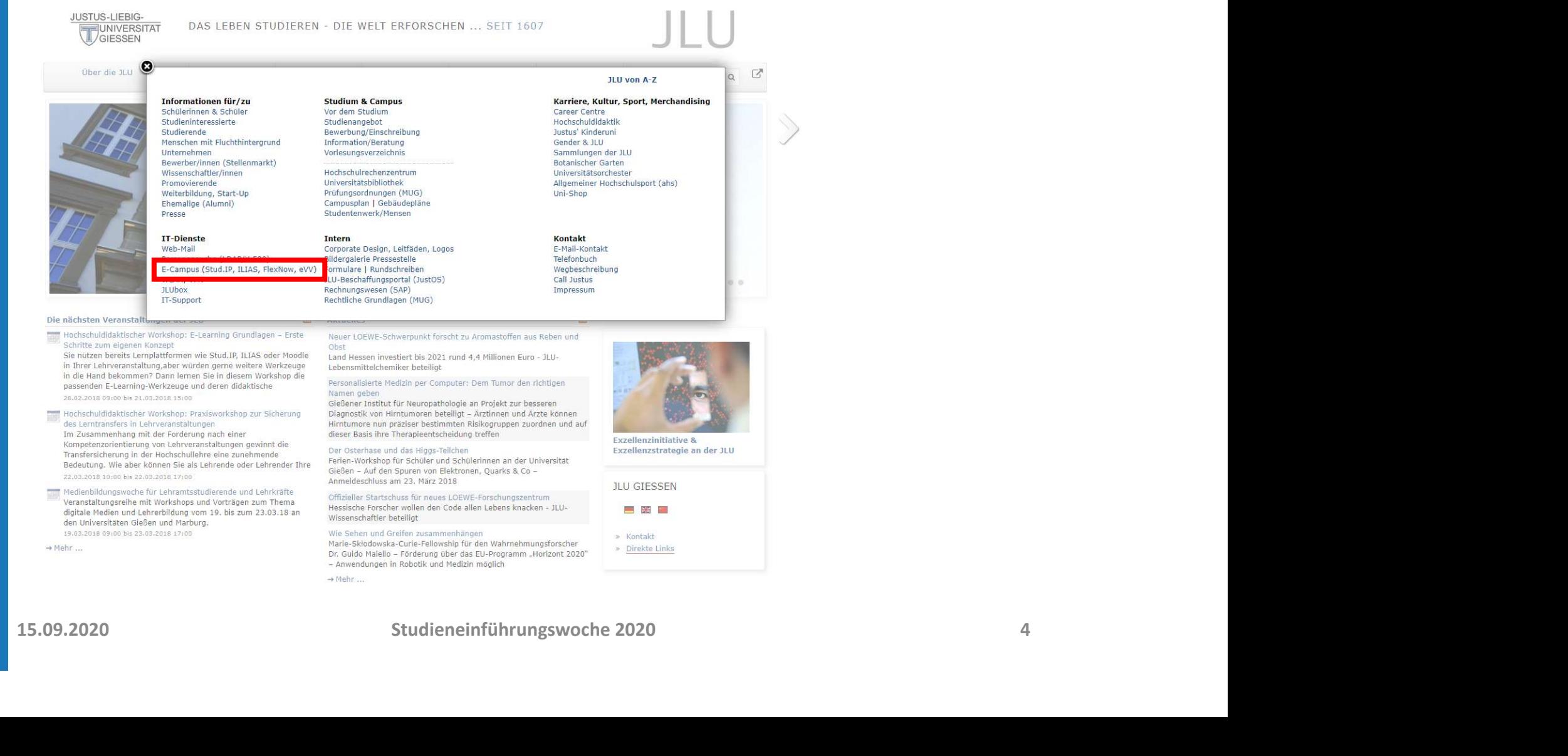

### DIE STUD.IP-STARTSEITE

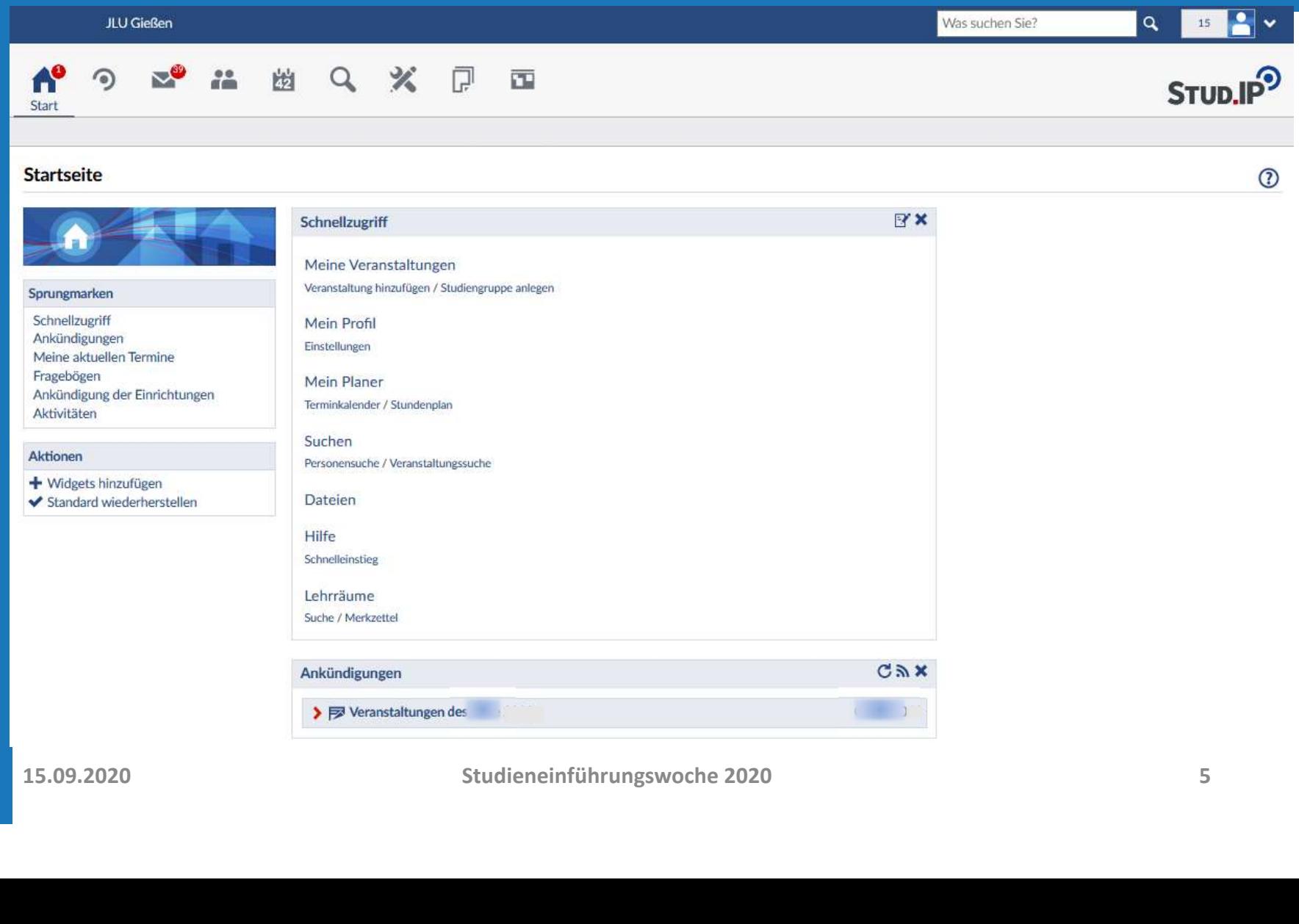

### DIE STUD.IP-STARTSEITE

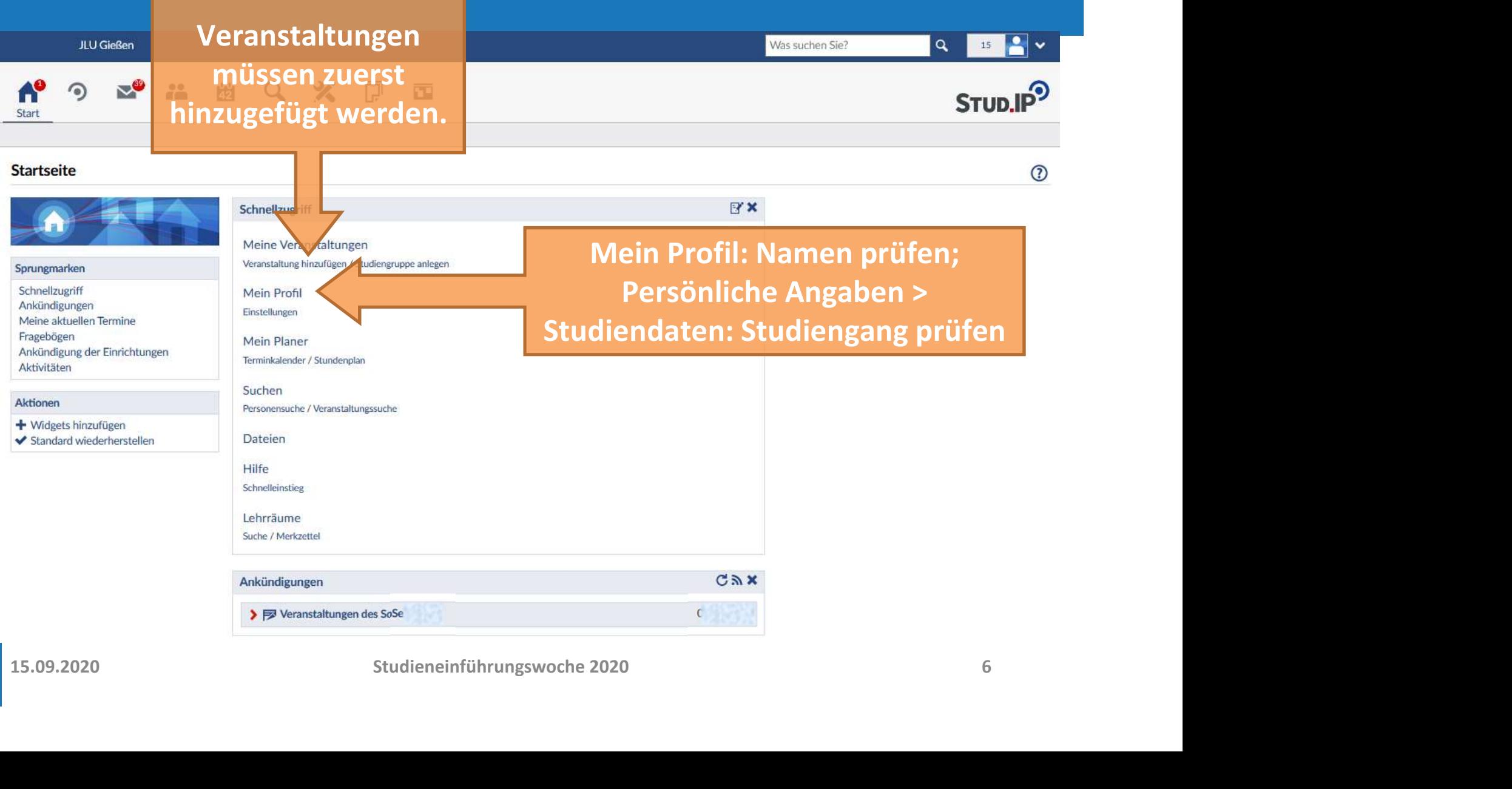

### VERANSTALTUNGEN SUCHEN

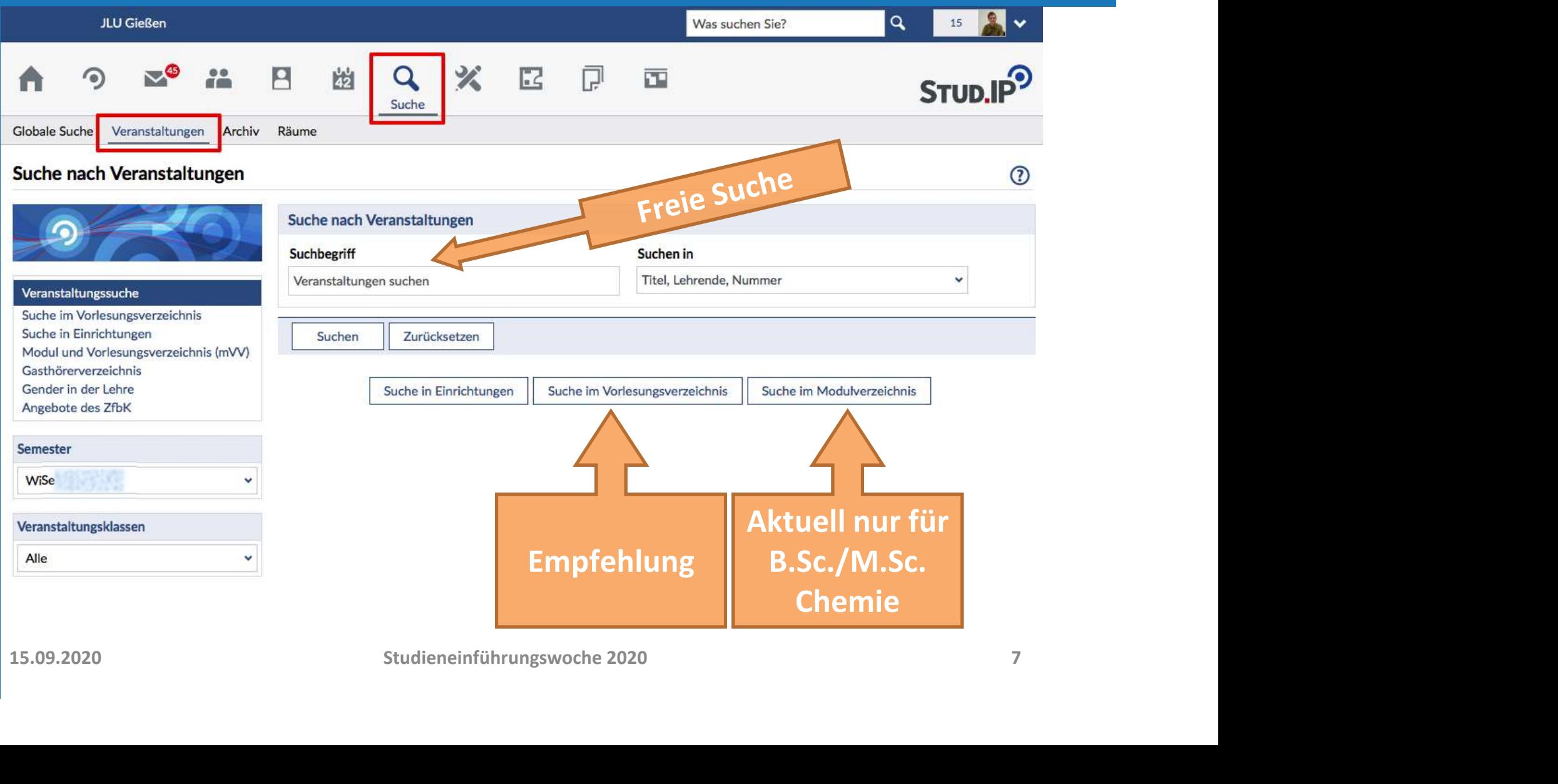

### AMPEL -> STATUS DER FREISCHALTUNG

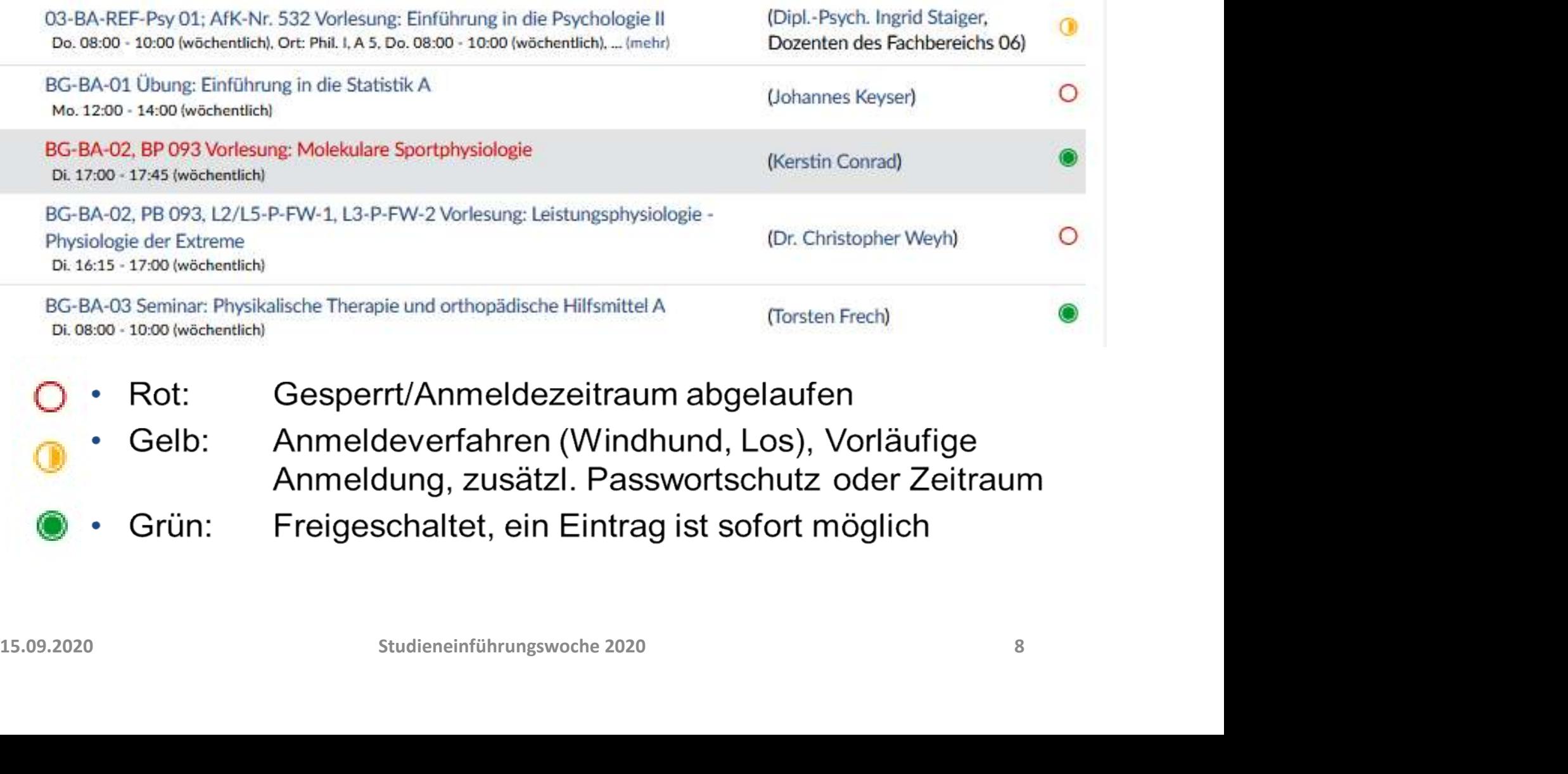

- -
	-

STUD.IP<sup>9</sup>

 $\odot$ 

# GRÜNE AMPEL: EINTRAG MÖGLICH

### **E H H Q X P E** AP  $\odot$

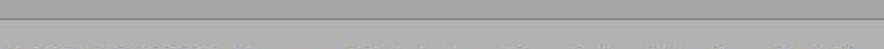

### BG-BA-02, BP 093 Vorlesung: Molekulare Sportphysiologie - Details

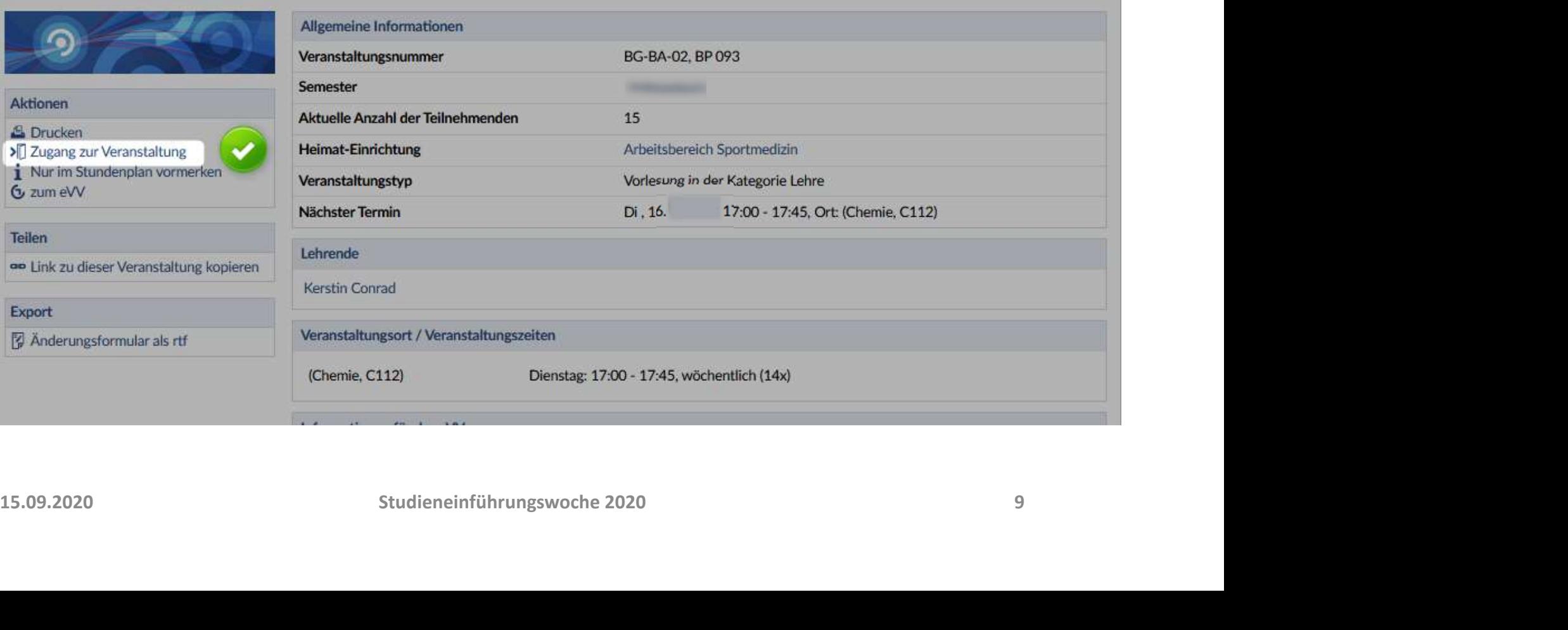

# GELBE AMPEL: EINSCHRÄNKUNG

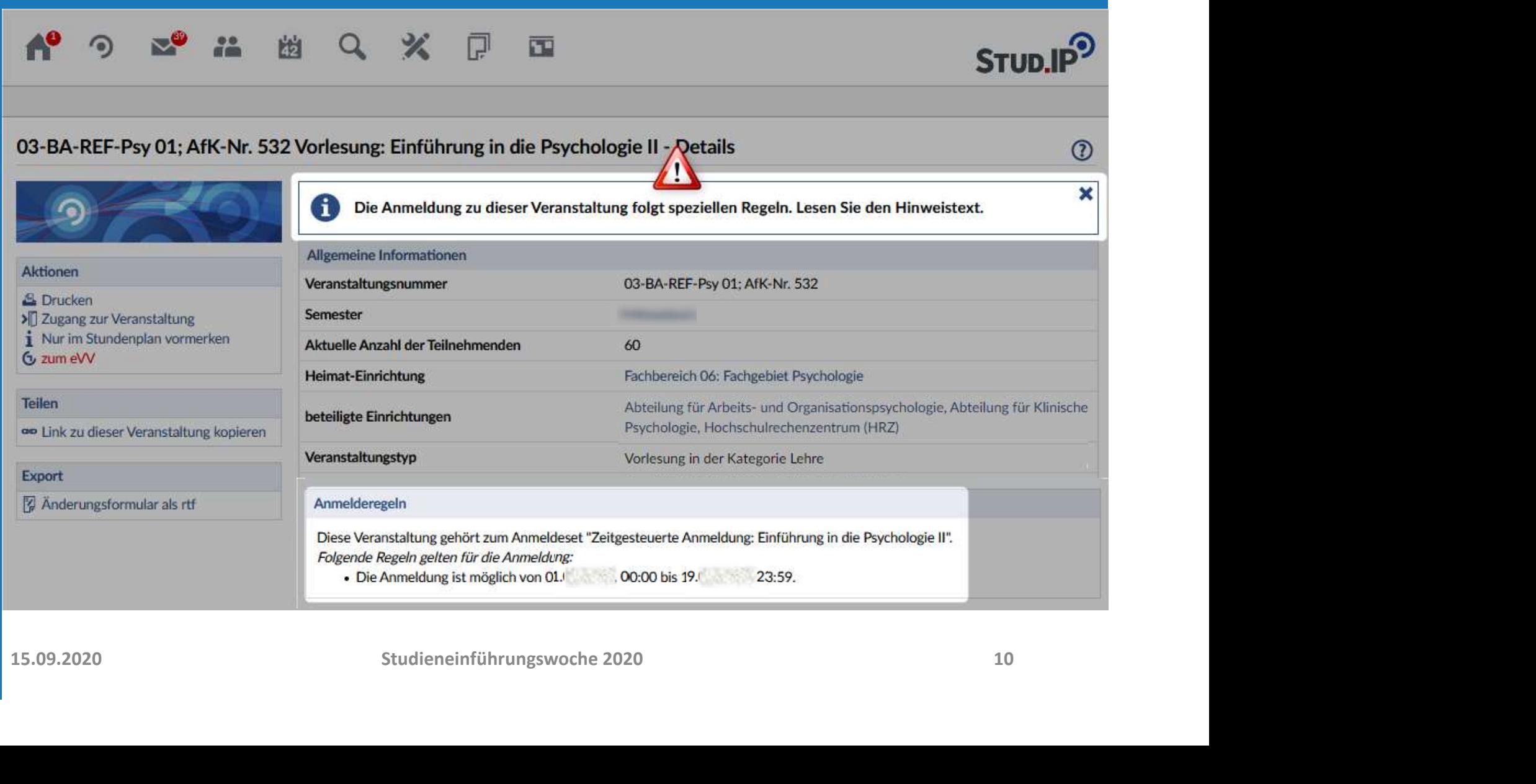

# ROTE AMPEL: EINTRAG NICHT MÖGLICH

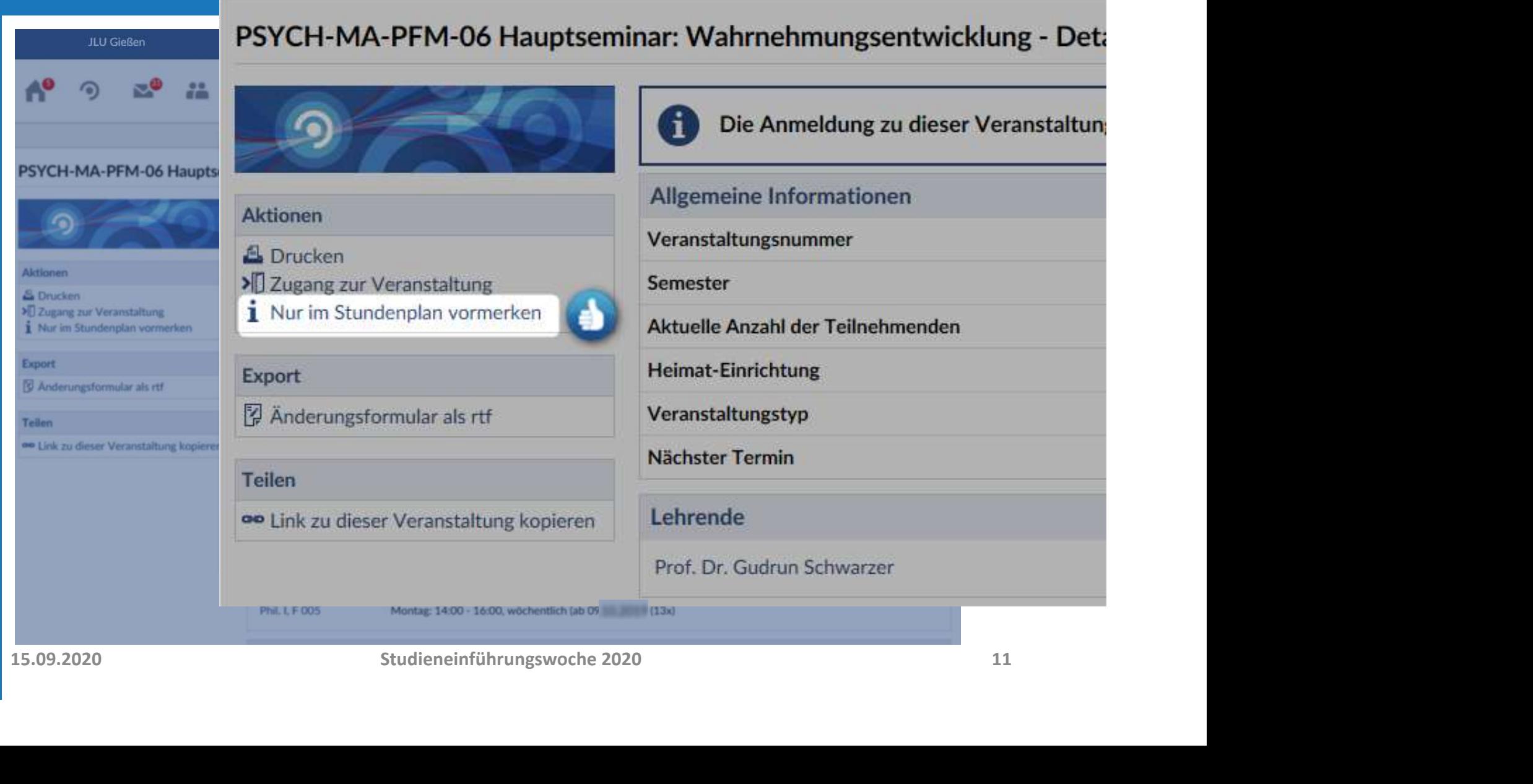

### MEINE VERANSTALTUNGEN

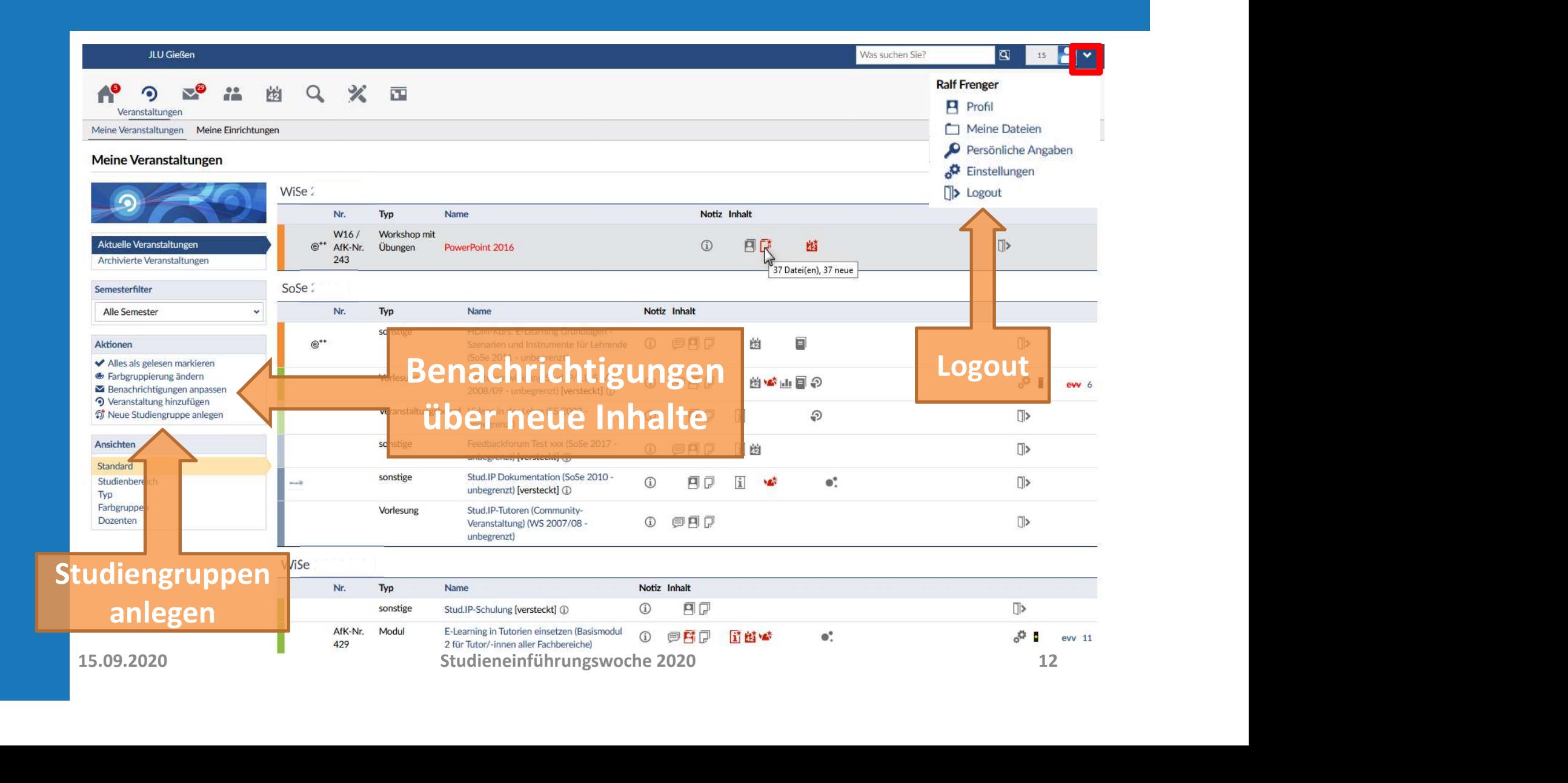

# STUD.IP VS. FLEXNOW: DIE REGELN

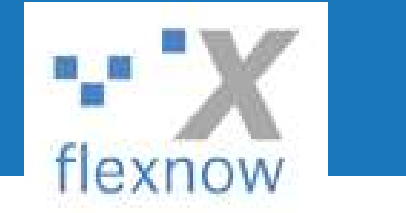

- Stud.IP: Lehrveranstaltungsanmeldung
	- Selbstanmeldung zu den Modulen in den ersten zwei Fachsemestern
	- Ab dem 3. Fachsemester: Anmeldung zu den teilnahmebegrenzten Profilmodulen durch das Studiendekanat gemäß Ihres Profilmodulplans

# • FlexNow: Prüfungsanmeldung / Profilmodulplan<br>• Anmeldung zu Prüfungen (später im Semester)<br>• Erstellung eines Profilmodulplan bis Ende des 2. Fachsemesters<br>Siehe auch: Webseite des FB09 -> Studium -> FAQ<br>**ZfbK-Webseite:** • FlexNow: Prüfungsanmeldung / Profilmodulplan

- Anmeldung zu Prüfungen (später im Semester)
- Erstellung eines Profilmodulplan bis Ende des 2. Fachsemesters

Siehe auch: Webseite des FB09 -> Studium -> FAQ

ZfbK-Webseite: Anmeldung zu den Fremdsprachenkurse der JLU

### **HILFE!!!!!!!**

- studip@uni-giessen.de
- 
- Stud.IP -> Impressum

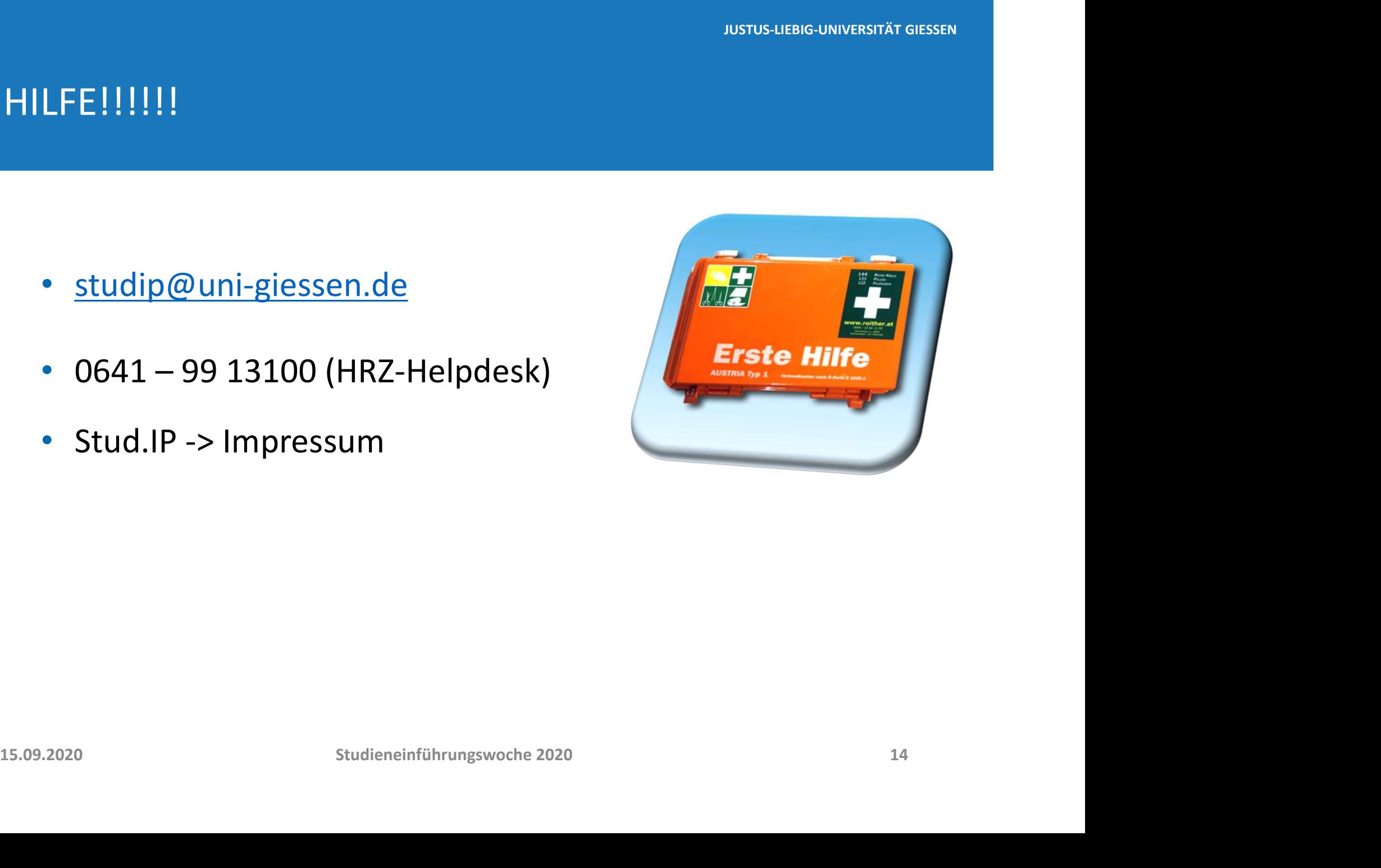

### JLU CHIPKARTE

### Bezahlfunktion and a structure of the set of the set of the set of the set of the set of the set of the set of the set of the set of the set of the set of the set of the set of the set of the set of the set of the set of t

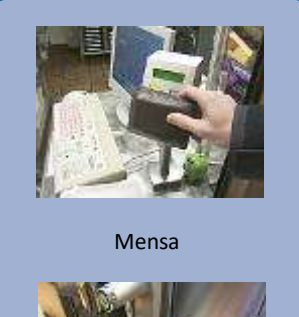

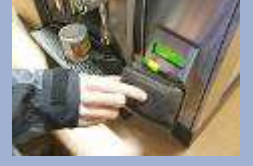

Kaffeeautomat

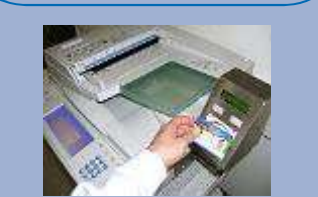

Kopierer

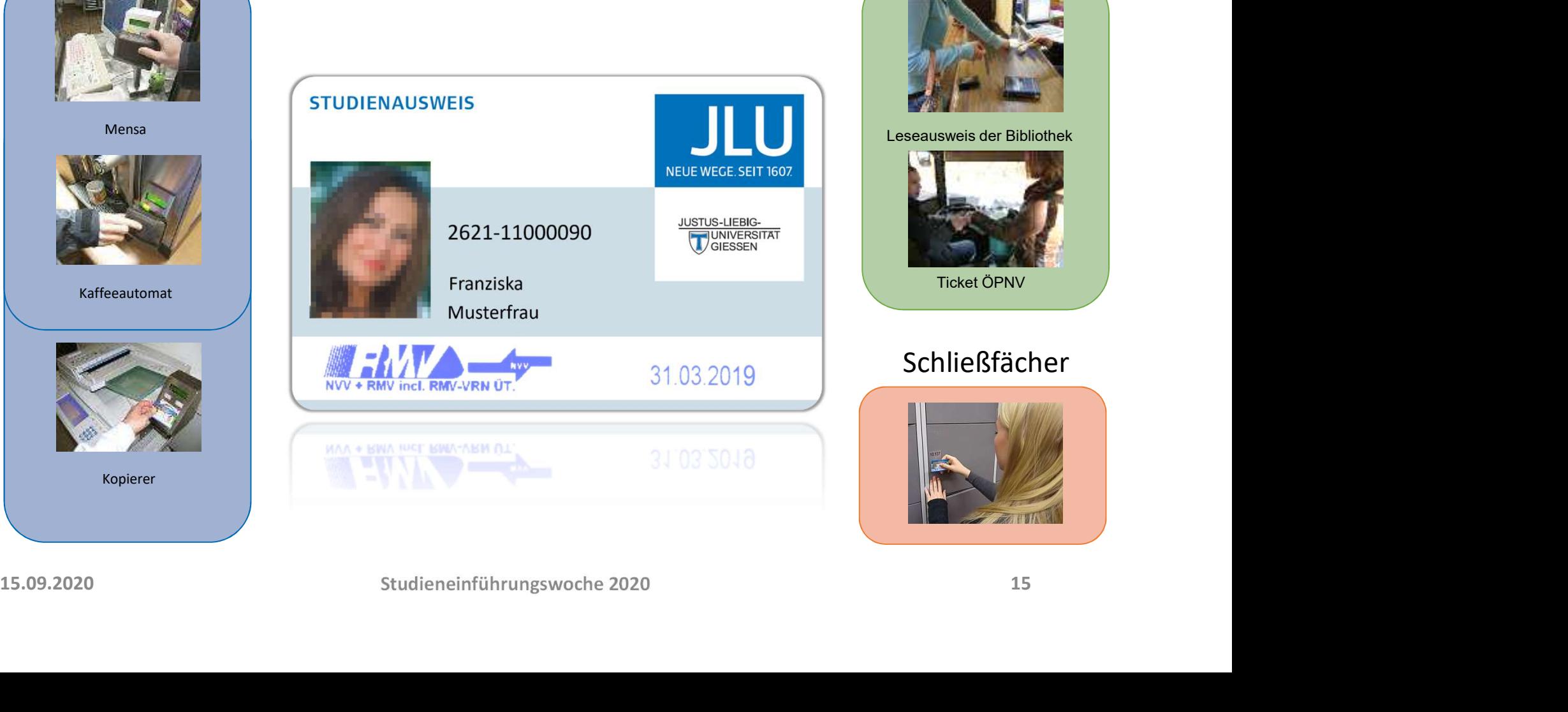

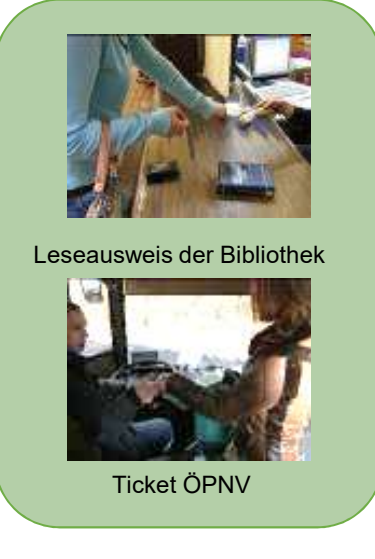

### Schließfächer

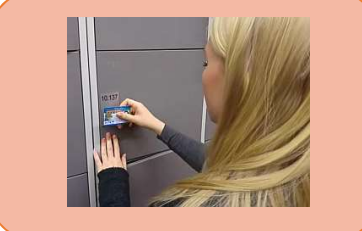

### JUSTUS-LIEBIG-UNIVERSITÄT GIESSEN

### UNI-MAILADRESSE

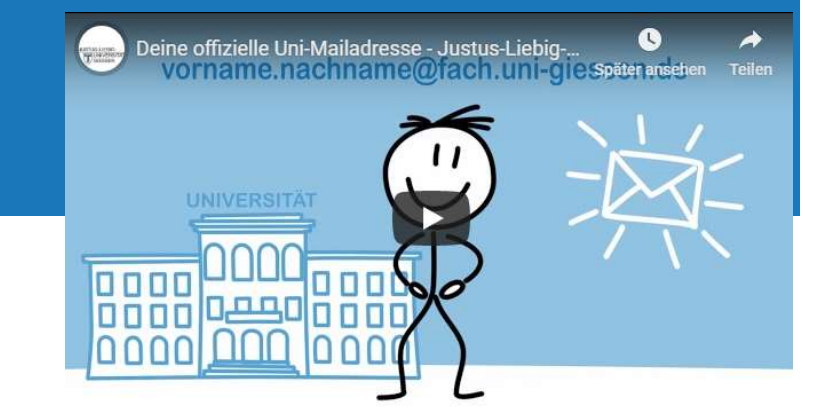

- …@...uni-giessen.de
- Die Nutzung der Uni-E-Mailadresse ist verpflichtend!
- Verschiedene Zugangswege
- 15.09.2020<br>
15.09.2020<br>
15.09.2020<br>
15.09.2020<br>
16 Studieneinführungswoche 2020<br>
16 Studieneinführungswoche 2020<br>
16 Studieneinführungswoche 2020<br>
16 Studieneinführungswoche 2020<br>
16 Studieneinführungswoche 2020<br>
16 Studie • Eigenes Konto im E-Mail-Programm (Outlook, Thunderbird, Mail für Mac)
	- Webmail (JLU Homepage -> direkte Links)
	- Einrichtung einer Weiterleitung in Kopie (nur lesender Zugriff)
	- Zugangsdaten
		- Benutzerkennung und LDAP-/Netz-Passwort

### NETZZUGANG

- W-LAN (über 1.100 APs an der JLU)
- Netzzugang in den Wohnheimen
- Öffentliche Datendosen (UB, HRZ, etc.)
- W-LAN-SSID: eduroam
- Anmeldung mit Benutzerkennung und LDAP-/Netz-Passwort
- Einrichtung über CAT-Installationsroutine
- 15.09.2020<br>
15.09.2020<br>
15.09.2020<br>
15.09.2020<br>
15.09.2020<br>
17 Judieneinführungswoche 2020<br>
17 Judieneinführungswoche 2020<br>
17 Judieneinführungswoche 2020<br>
17 Judieneinführungswoche 2020<br>
17 Judieneinführungswoche 2020 • Details: www.uni-giessen.de/hrz -> Direkte Links: WLAN

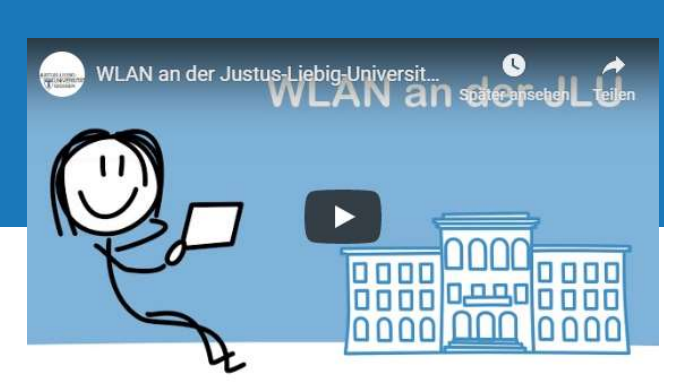

JUSTUS-LIEBIG-UNIVERSITÄT GIESSEN

### **JLUBOX**

- Alternative zu Dropbox
- Teilen von Dateien
- Synchronisation zwischen verschiedenen Geräten
- Gemeinsame Bearbeitung von Office-Dateien im Web
- 30 GB Speicherkapazität

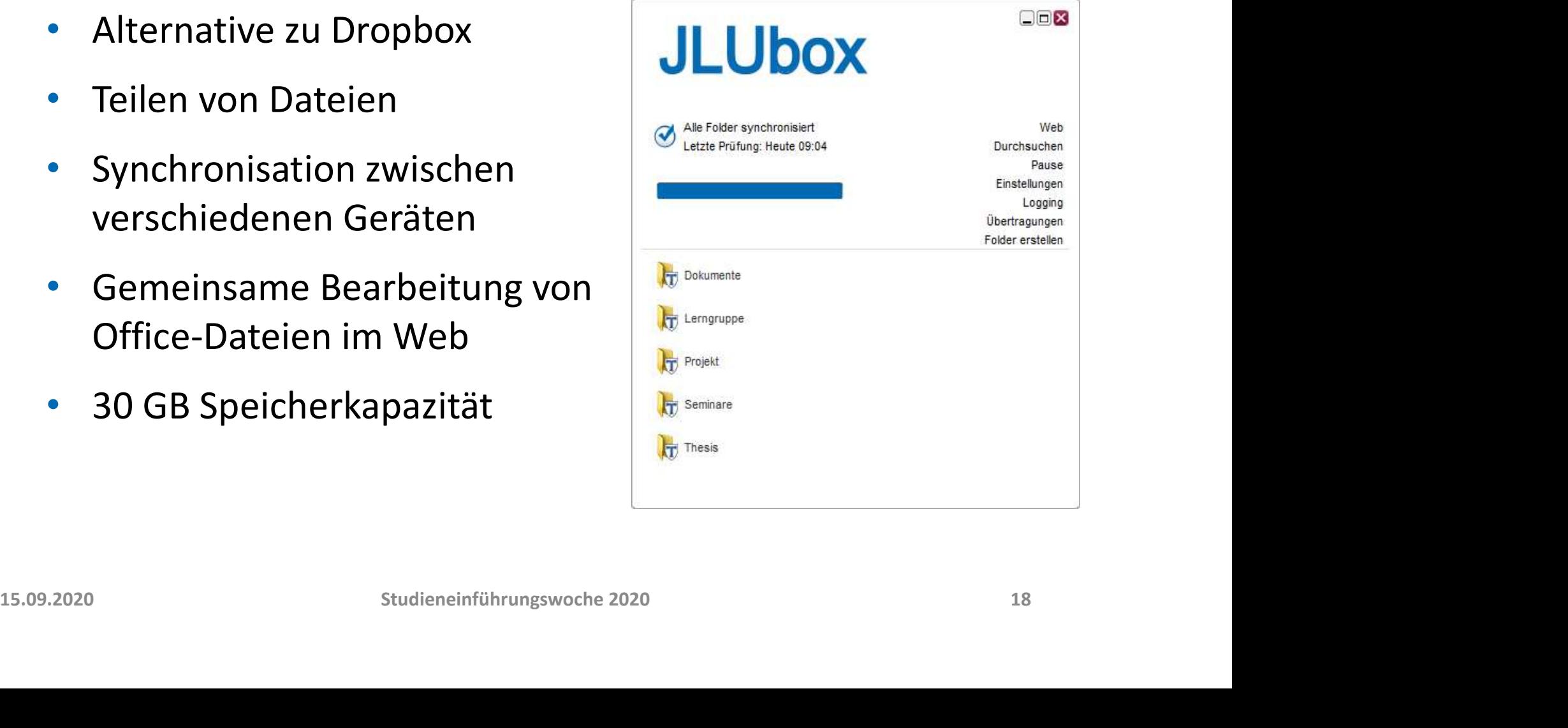

# <sub>Justus-Liebig-Universität giessen</sub><br>ZUSAMMENFASSUNG – ANMELDEDATEN<br>.

- Benutzerkennung = S-Kennung
- LDAP-/Netz-Passwort
	- FlexNow
	- Stud.IP
	- Abruf/Versand der universitären E-Mailadresse
	- Netzzugang wie W-LAN Die Bander JLU
	- Zugriff auf JLUbox

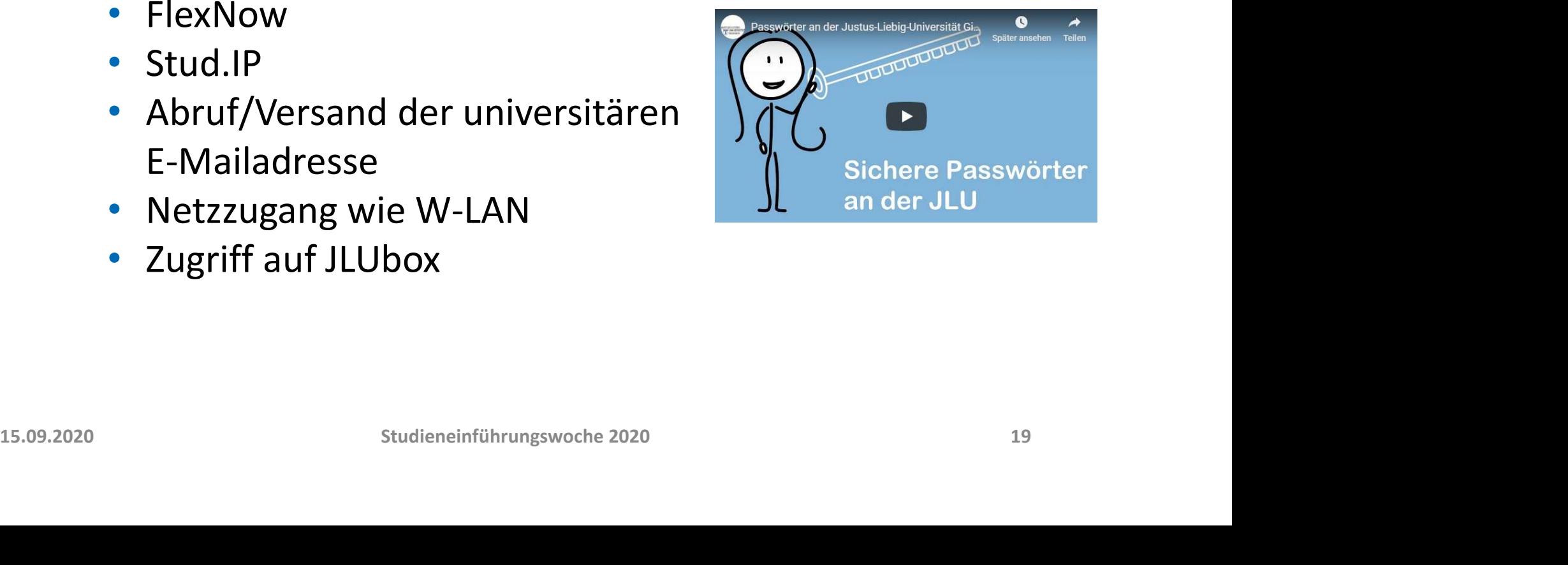

### HELPDESK IM EG DES HRZ

### Campus Seltersberg, Heinrich-Buff-Ring 44

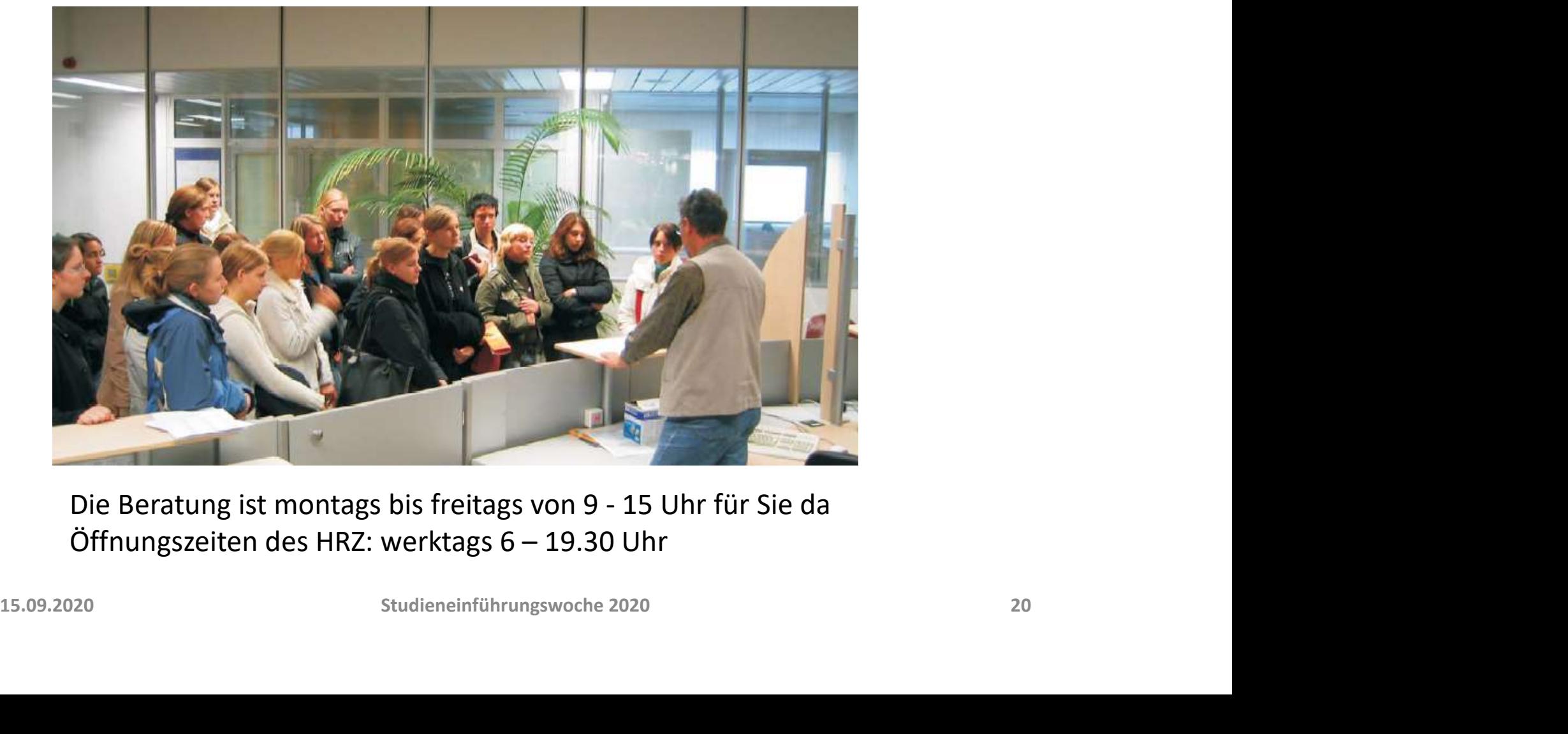